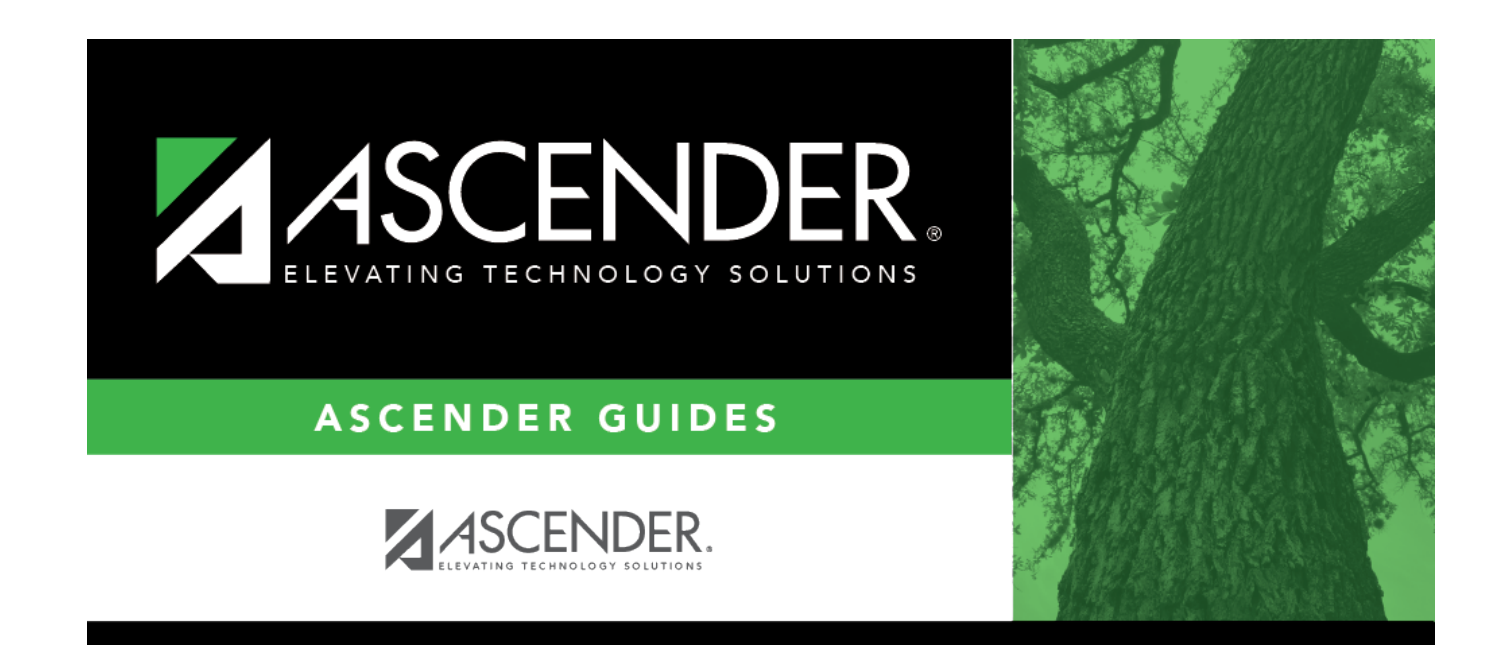

## **FitnessGram Export**

### **Table of Contents**

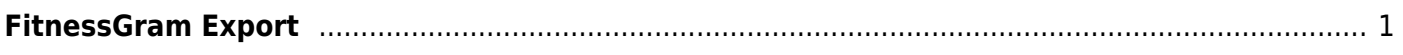

## <span id="page-4-0"></span>**FitnessGram Export**

**NOTE**: In a future release, Registration > FitnessGram Export will be renamed Registration > PFAI Export.

Please be aware that this utility exports information as a PFAI Export, not as a FitnessGram Export.

#### *Registration > Utilities > FitnessGram Export*

This utility exports ASCENDER data to a .csv text file that can be imported into third-party FitnessGram software. FitnessGram is the fitness assessment tool used by all districts to assess students in grade levels K-12. One record is created for each student currently enrolled in each selected course.

- District and campus data is extracted from district and campus demographic tables.
- Student data is extracted from the student demographic, student enrollment, and parent tables.
- Course information is extracted from the district course offered current year, campus course offered current year, section offered current year, and meeting time current year tables.
- Instructor data is extracted from the employee demographic table, which is used by the Human Resources and District Administration applications, and the instructor current year table.

[Click here](https://help.ascendertx.com/interfaces/doku.php/student/fitnessgram_export) to view the interface.

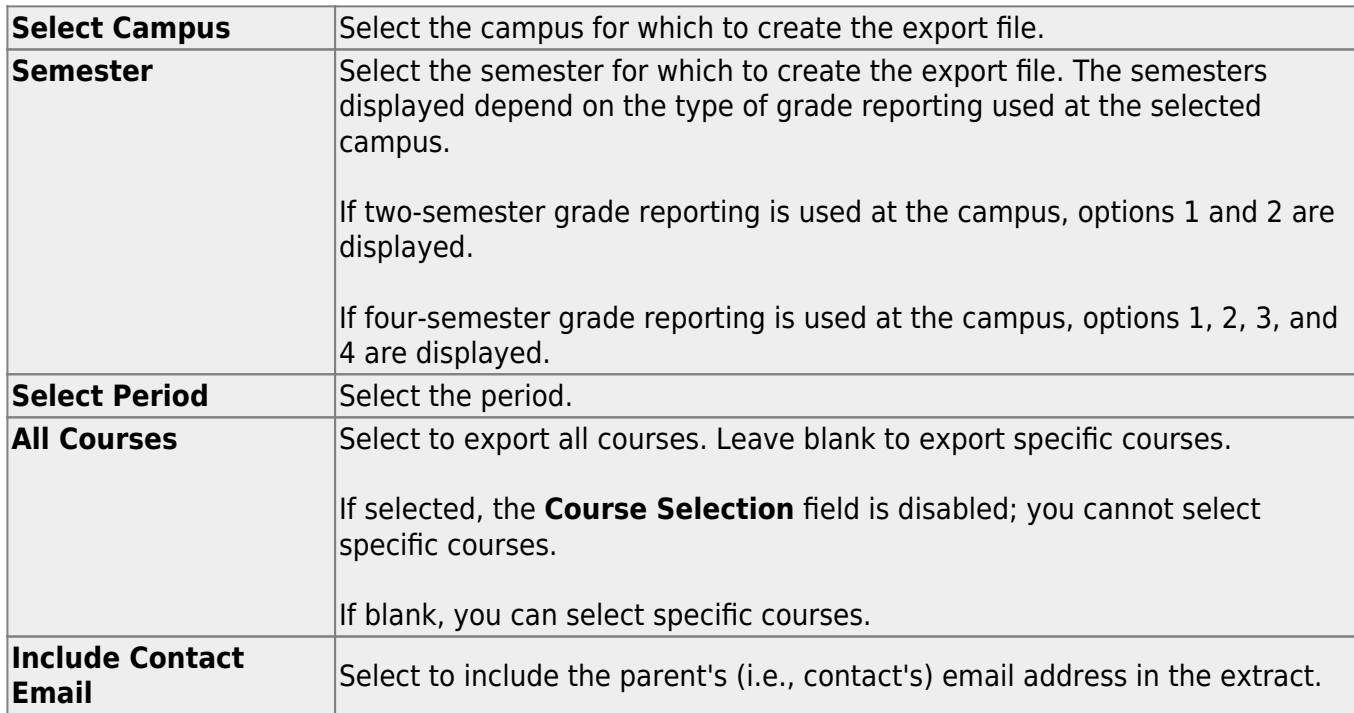

### **Export data:**

❏ If you did not select **All Courses**, click **+Add** to add a course to the list.

A blank row is added to the grid.

Course Selection Type the course number, or click it to [select the course](https://help.ascendertx.com/student/doku.php/general/select_course). The field is disabled if you selected **All Courses**.

#### ❏ Click **Execute**.

When completed, you are prompted to save the csv file. The number of students processed is also displayed.

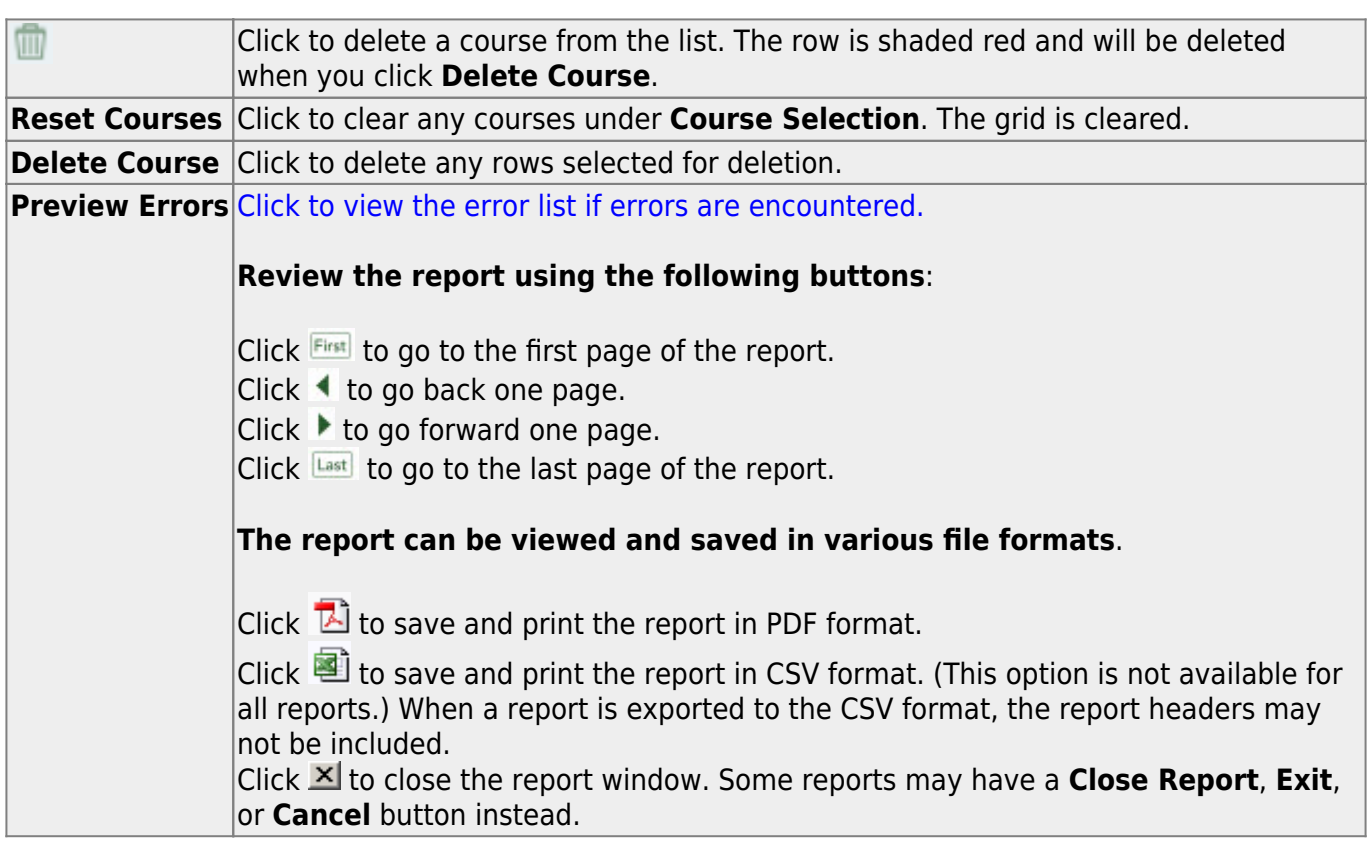

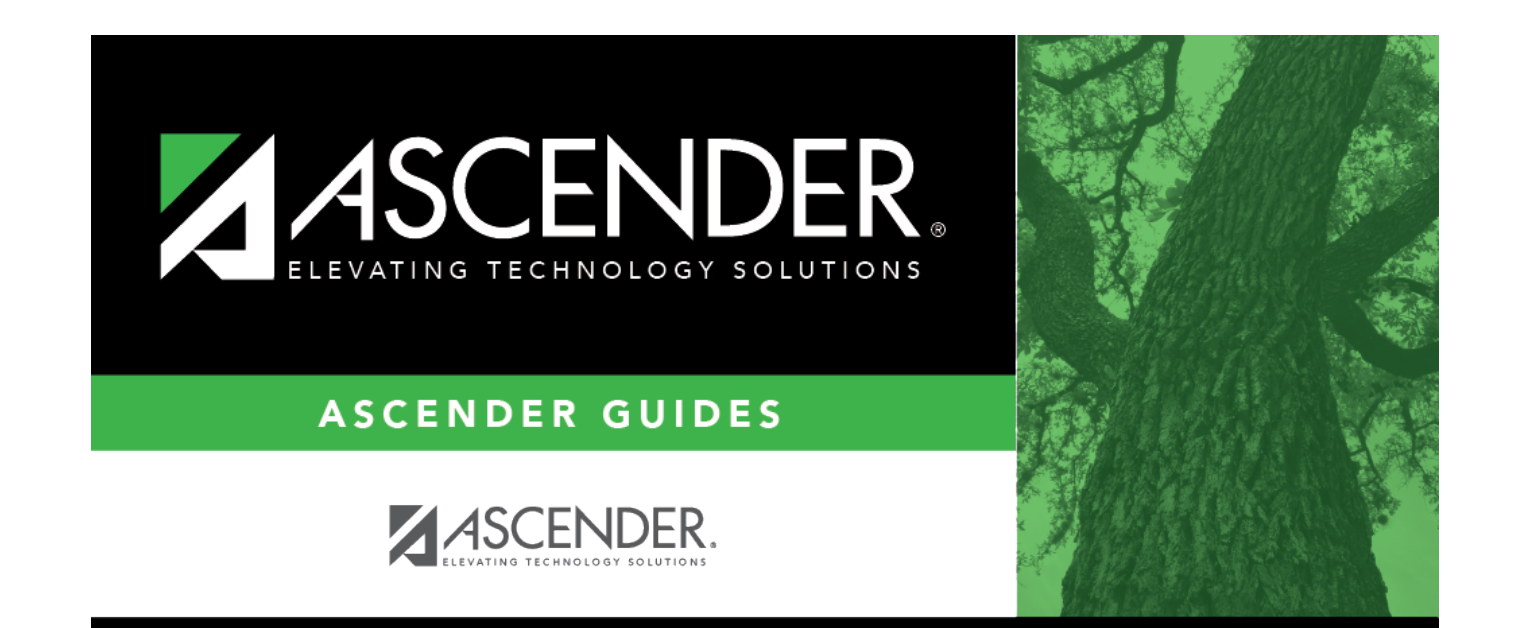

# **Back Cover**